## *A very old trick which still works. Use on .doc, .docx, .rtf, … For .rtf you can skip the save as step (obviously)*

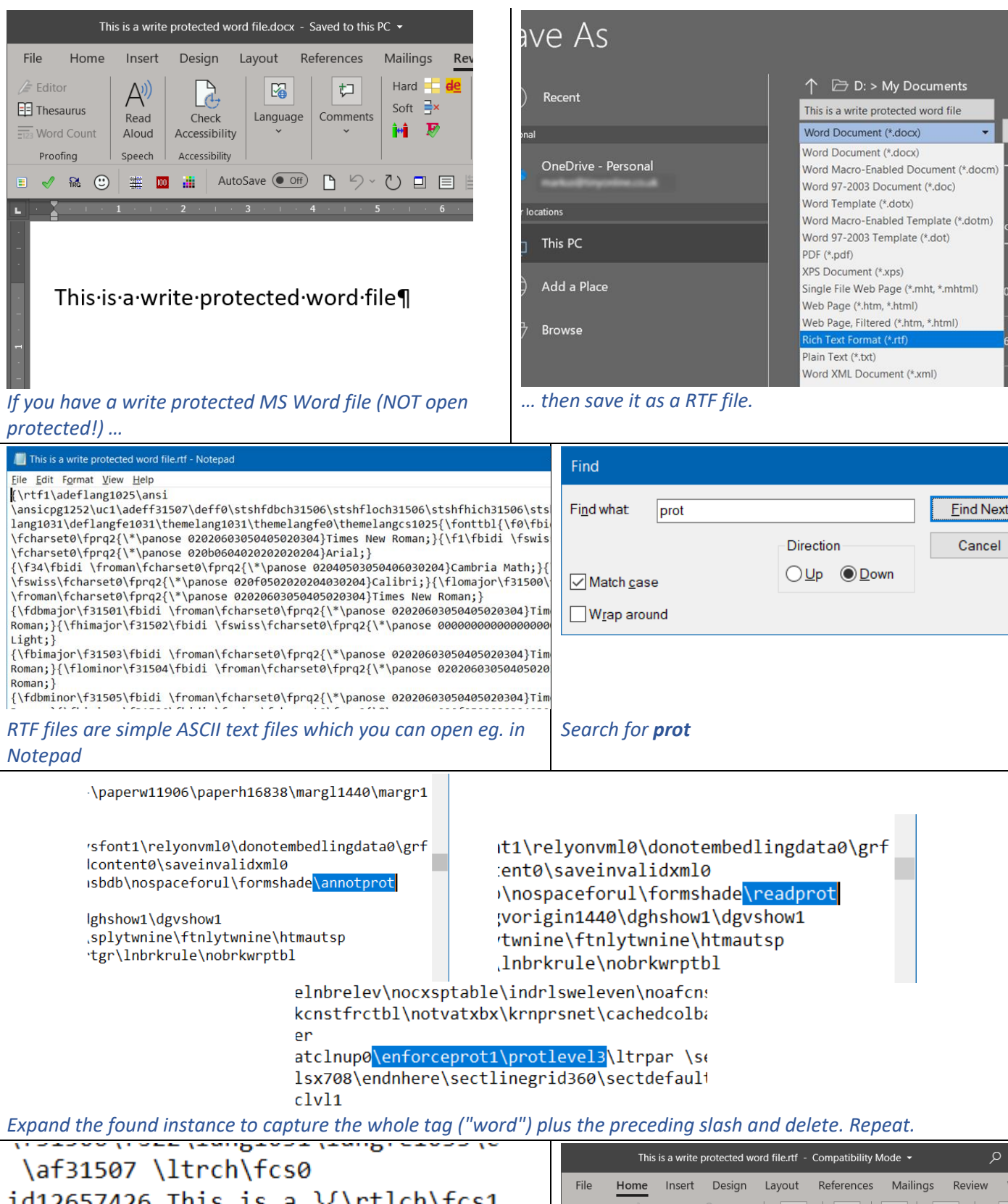

 $id12657426$  This is a  $\{\rthch\fcs1$ id9133116 write }{\rtlch\fcs1 \af3 id12657426 protected}{\rtlch\fcs1 id9133116 word file}{\rtlch\fcs1

 $B$   $I$   $x$ ,  $x^2$  ab  $H$  ABC  $\frac{2}{A}$  $\odot$  $\bigcirc$  $\odot$  $\odot$  $\mathbb{R}$ **A** Paragraph  $C$ lassic Tools Glossaries  $|$  NonX  $A_{\odot}$  $U \sim Aa \times A^* A^* A \sim$ Styles · Font B √ & © | on and and AutoSave ● Off A り > ひ ロ 目 出 口  $L$   $\overline{L}$   $\rightarrow$   $L$  $\overline{\mathbf{3}}$ This is a nolonger write protected word file

*Be sure not to edit actual text but only tags. Save, close … … and open the RTF file in Word. Save it back to* 

*the original format.*